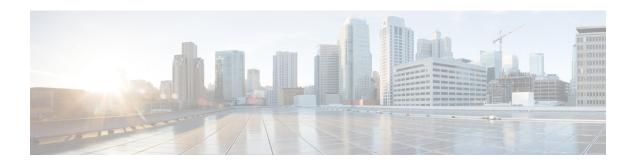

# **RIP Commands**

This module describes the commands used to configure and monitor the Routing Information Protocol (RIP).

For detailed information about RIP concepts, configuration tasks, and examples, see the *Implementing RIP* on Cisco ASR 9000 Series Router module in the *Routing Configuration Guide for Cisco ASR 9000 Series Routers*.

- authentication keychain mode (RIP), on page 3
- auto-summary (RIP), on page 5
- broadcast-for-v2, on page 6
- clear rip, on page 7
- clear rip database, on page 9
- clear rip interface, on page 11
- clear rip out-of-memory, on page 13
- clear rip statistics, on page 15
- default-information originate (RIP), on page 17
- default-metric (RIP), on page 18
- distance (RIP), on page 20
- interface (RIP), on page 23
- maximum-paths (RIP), on page 25
- metric-zero-accept, on page 26
- neighbor (RIP), on page 27
- nsf (RIP), on page 29
- output-delay, on page 30
- passive-interface (RIP), on page 31
- poison-reverse, on page 33
- receive version, on page 35
- redistribute (RIP), on page 37
- router rip, on page 41
- route-policy (RIP), on page 43
- send version, on page 45
- show protocols (RIP), on page 47
- show rip, on page 49
- show rip database, on page 51
- show rip interface, on page 54
- show rip statistics, on page 61

- site-of-origin (RIP), on page 63
- split-horizon disable (RIP), on page 65
- timers basic, on page 67
- validate-update-source disable, on page 69
- vrf (RIP), on page 70

# authentication keychain mode (RIP)

To enable an authentication keychain mechanism on RIP interfaces, use the **authentication keychain mode** command in interface configuration mode or VRF-interface configuration mode. To disable authentication keychain configuration on RIP interfaces, use the **no** form of this command.

authentication keychain keychain\_name mode {md5 | text} no authentication keychain keychain\_name mode {md5 | text}

## **Syntax Description**

keychain-name Specifies the name of the keychain configured using the keychain command.

Note

All keychains need to be configured in Cisco IOS XR keychain database using the keychain configuration commands described in *Implementing Keychain Management* module of *System Security Configuration Guide for Cisco ASR* 9000 Series Routers

| md5  | Specifies that the authentication keychain mode is keyed message digest (md5). |
|------|--------------------------------------------------------------------------------|
| text | Specifies that the authentication keychain mode is clear text.                 |

### **Command Default**

Keychain authentication is disabled.

#### **Command Modes**

Interface configuration

VRF-interface configuration

## **Command History**

| Release          | Modification                 |
|------------------|------------------------------|
| Release<br>4.0.0 | This command was introduced. |

# **Usage Guidelines**

To use this command, you must be in a user group associated with a task group that includes appropriate task IDs. If the user group assignment is preventing you from using a command, contact your AAA administrator for assistance.

All keychains need to be configured in Cisco IOS XR keychain database using the keychain configuration commands described in *Implementing Keychain Management* module of *System Security Configuration Guide for Cisco ASR 9000 Series Routers* 

#### Task ID

| Task<br>ID | Operation      |
|------------|----------------|
| rip        | read,<br>write |

This example shows how to configure an authentication keychain in md5 mode on a RIP VRF interface:

RP/0/RSP0/CPU0:router#configure

```
RP/0/RSP0/CPU0:router(config) #router rip
RP/0/RSP0/CPU0:router(config-rip) #vrf vrf_rip_auth
RP/0/RSP0/CPU0:router(config-rip-vrf) #interface POS 0/6/0/0
RP/0/RSP0/CPU0:router(config-rip-vrf-if) #authentication keychain key1 mode md5
```

This example shows how to configure an authentication keychain in clear text mode on a RIP interface:

```
RP/0/RSP0/CPU0:router#configure
RP/0/RSP0/CPU0:router(config) #router rip
RP/0/RSP0/CPU0:router(config-rip) #interface POS 0/6/0/1
RP/0/RSP0/CPU0:router(config-rip-if) #authentication keychain key2 mode text
```

| Command                | Description                                                                                                    |
|------------------------|----------------------------------------------------------------------------------------------------|
| router rip, on page 41 | Configures a routing process and enters router configuration mode for a Routing Information Protocol (RIP) process.   |
| vrf (RIP), on page 70  | Defines a VPN routing and forwarding (VRF) instance and enters VRF configuration mode.                                |
|                        | Refer System Security Command Reference for Cisco ASR 9000 Series Routers for complete command reference information. |
| key chain (key chain)  | Creates or modifies a keychain.                                                                                       |
|                        | Refer System Security Command Reference for Cisco ASR 9000 Series Routers for complete command reference information. |
| key (key chain)        | Creates or modifies a keychain key.                                                                                   |
|                        | Refer System Security Command Reference for Cisco ASR 9000 Series Routers for complete command reference information. |
| key-string (keychain)  | Specifies text string for the key.                                                                                    |
|                        | Refer System Security Command Reference for Cisco ASR 9000 Series Routers for complete command reference information. |

# auto-summary (RIP)

To enable the automatic summarization of subnet routes into network-level routes, use the **auto-summary** command in the appropriate configuration mode. To disable this function and send subprefix routing information across classful network boundaries, use the **no** form of this command.

# auto-summary no auto-summary

## **Syntax Description**

This command has no arguments or keywords.

## **Command Default**

Disabled

#### **Command Modes**

Router configuration

VRF configuration

### **Command History**

| Release       | Modification                 |
|---------------|------------------------------|
| Release 3.7.2 | This command was introduced. |
| Release 3.9.0 | No modification.             |

## **Usage Guidelines**

To use this command, you must be in a user group associated with a task group that includes appropriate task IDs. If the user group assignment is preventing you from using a command, contact your AAA administrator for assistance.

Use the **auto-summary** command to turn on route summarization. Route summarization reduces the amount of routing information in the routing tables.

Disable automatic summarization if you must perform routing between disconnected subnets. When automatic summarization is off, subnets are advertised. Automatic summarization is disabled by default.

#### Task ID

| Task<br>ID | Operations     |
|------------|----------------|
| rip        | read,<br>write |

#### **Examples**

The following example shows how to turn on RIP auto-summarization:

```
RP/0/RSP0/CPU0:router(config)# router rip
RP/0/RSP0/CPU0:router(config-rip)# auto-summary
```

| Command               | Description                                               |  |
|-----------------------|-----------------------------------------------------------|--|
| vrf (RIP), on page 70 | Defines a VRF instance and enters VRF configuration mode. |  |

# broadcast-for-v2

To send Routing Information Protocol (RIP) Version 2 output packets to a broadcast address, use the **broadcast-for-v2** command in the appropriate configuration mode. To disable this feature, use the **no** form of this command.

broadcast-for-v2 no broadcast-for-v2

## **Syntax Description**

This command has no arguments or keywords.

### **Command Default**

RIPv2 output packets are not broadcasted.

## **Command Modes**

Router configuration

VRF configuration

Interface configuration

### **Command History**

| Release       | Modification                 |
|---------------|------------------------------|
| Release 3.7.2 | This command was introduced. |
| Release 3.9.0 | No modification.             |

## **Usage Guidelines**

To use this command, you must be in a user group associated with a task group that includes appropriate task IDs. If the user group assignment is preventing you from using a command, contact your AAA administrator for assistance.

Use the **broadcast-for-v2** command to broadcast RIP Version 2 broadcast updates to hosts that do not listen to multicasts. Version 2 updates (requests and responses) will be sent to the IP broadcast address 255.255.255.255 instead of the IP multicast address 244.0.0.9.

### Task ID

| Task<br>ID | Operations     |
|------------|----------------|
| rip        | read,<br>write |

### **Examples**

The following example shows how to send RIP v2 output messages to a broadcast address for all RIP interfaces:

```
RP/0/RSP0/CPU0:router(config) # router rip
RP/0/RSP0/CPU0:router(config-rip) # broadcast-for-v2
```

# clear rip

To clear VRF and interface-related information for Routing Information Protocol (RIP) such as database entries and statistics, use the **clear rip** command in EXEC configuration mode.

clear rip [ vrf { name | all } ] [{ database | out-of-memory | statistics }] [ interface type number
]

## **Syntax Description**

| vrf {name all}        | (Optional) Clears RIP-associated VRF information. You can specify a VRF, or clear all VRF information. |
|-----------------------|----------------------------------------------------------------------------------------------------|
| database              | (Optional) Clears database entries from the RIP topology table.                                        |
| out-of-memory         | (Optional) Clears RIP out-of-memory state information.                                                 |
| statistics            | (Optional) Clears RIP statistics information.                                                          |
| interface type number | (Optional) Clears RIP interface information.                                                           |

### **Command Default**

No default behavior or values

## **Command Modes**

**EXEC** configuration

## **Command History**

| Release       | Modification                 |
|---------------|------------------------------|
| Release 7.4.1 | This command was introduced. |

### **Usage Guidelines**

RIP VRFs and interfaces that are forcibly deactivated by the software because of a severe memory state are not activated again until the out-of-memory state is cleared by using the **clear rip**, **clear rip interface**, or **clear rip out-of-memory** command. Use the **clear rip out-of-memory** command to clear the out-of-memory state completely and allow the RIP process to force the VRF or interface to shut down.

When the router begins to run out of memory, the RIP process can transition through different memory states defined as Normal, Minor, Severe, and Critical:

- In Normal state, RIP VRFs and interfaces function normally.
- In Minor state, RIP VRFs and interfaces that are currently active are allowed to remain active. VRFs and interfaces that are not currently active are not allowed to become active until the RIP process transitions to Normal state.
- In Severe state, a few VRFs and interfaces are forcibly brought down periodically until the RIP process transitions to another state.
- In Critical state, the RIP process is forcibly shut down.

## **Examples**

The following example shows how to clear all database, interface, and VRF entries in RIP:

Router# clear rip vrf all

The following example shows how to clear only database entries from the topology table for the GigabitEthernet 0/1/0/0 interface:

Router# clear rip database interface GigabitEthernet 0/1/0/0

# clear rip database

To clear only database entries from the Routing Information Protocol (RIP) topology table, use the **clear rip database** command in EXEC configuration mode.

clear rip [vrf {vrf | all}] database [interface type interface-path-id]

## **Syntax Description**

| vrf { vrf   all } | (Optional) Specifies a particular VPN routing and forwarding (VRF) instance or all VRF instances.                          |  |
|-------------------|----------------------------------------------------------------------------------------------------|--|
| interface         | (Optional) Specifies the interface to clear topology entries.                                                              |  |
| type              | Interface type. For more information, use the question mark (?) online help function.                                      |  |
| interface-path-id | Physical interface or virtual interface.                                                                                   |  |
|                   | <b>Note</b> Use the <b>show interfaces</b> command to see a list of all interfaces currently configured on the router.     |  |
|                   | For more information about the syntax for the router, use the question mark ( $\ref{eq:condition}$ ) online help function. |  |

#### **Command Default**

No default behavior or values

## **Command Modes**

**EXEC** configuration

## **Command History**

| Release       | Modification                 |
|---------------|------------------------------|
| Release 3.7.2 | This command was introduced. |
| Release 3.9.0 | No modification.             |

# **Usage Guidelines**

To use this command, you must be in a user group associated with a task group that includes appropriate task IDs. If the user group assignment is preventing you from using a command, contact your AAA administrator for assistance.

## Task ID

| Task<br>ID | Operations     |
|------------|----------------|
| rip        | read,<br>write |

## **Examples**

The following example shows how to clear only database entries from the topology table for the GigabitEthernet 0/1/0/0 interface:

 ${\tt RP/0/RSP0/CPU0:} router {\tt\# clear rip database interface GigabitEthernet 0/1/0/0}$ 

| Command                         | Description                                                            |
|---------------------------------|------------------------------------------------------------------------|
| show rip statistics, on page 61 | Displays database and interface entry information for the RIP process. |

# clear rip interface

To clear interface-related information for Routing Information Protocol (RIP) such as database entries and statistics, use the **clear rip interface** command in EXEC configuration mode.

clear rip [vrf {vrf | all}] interface type interface-path-id

## **Syntax Description**

| <b>vrf</b> { <i>vrf</i>   <b>all</b> } | (Optional) Specifies a particular VPN routing and forwarding (VRF) instance or all VRF instances.               |  |
|----------------------------------------|----------------------------------------------------------------------------------------------------|--|
| interface                              | Specifies the interface to clear topology entries.                                                              |  |
| type                                   | Interface type. For more information, use the question mark (?) online help function.                           |  |
| interface-path-id                      | Physical interface or virtual interface.                                                                        |  |
|                                        | Note Use the <b>show interfaces</b> command to see a list of all interfaces currently configured on the router. |  |
|                                        | For more information about the syntax for the router, use the question mark (?) online help function.           |  |

#### **Command Default**

No default behavior or values

## **Command Modes**

**EXEC** configuration

## **Command History**

| Release       | Modification                 |  |
|---------------|------------------------------|--|
| Release 3.7.2 | This command was introduced. |  |
| Release 3.9.0 | No modification.             |  |

## **Usage Guidelines**

To use this command, you must be in a user group associated with a task group that includes appropriate task IDs. If the user group assignment is preventing you from using a command, contact your AAA administrator for assistance.

RIP VRFs and interfaces that are forcibly deactivated by the software because of a severe memory state are not activated again until after out-of-memory state is cleared by using the **clear rip**, **clear rip interface** or **c lear rip out-of-memory** command.

## Task ID

| Task<br>ID | Operations     |
|------------|----------------|
| rip        | read,<br>write |

## **Examples**

The following example shows how to clear all interface-related data such as routes and statistics from the GigabitEthernet 0/1/0/0 interface:

RP/0/RSP0/CPU0:router# clear rip interface GigabitEthernet 0/1/0/0

| Command                             | Description                                                                                   |
|-------------------------------------|-----------------------------------------------------------------------------------------------|
| #unique_715                         | Clears VRF and interface-related information for RIP such as database entries and statistics. |
| clear rip out-of-memory, on page 13 | Clears the out-of-memory state for RIP.                                                       |

# clear rip out-of-memory

To clear the out-of-memory state for Routing Information Protocol (RIP), use the **clear rip out-of-memory** command in EXEC configuration mode.

clear rip [vrf {vrf | all}] out-of-memory [interface type interface-path-id]

# **Syntax Description**

| vrf { vrf   all } | (Optional) Specifies a particular VPN routing and forwarding (VRF) instance or all VRF instances.                      |  |
|-------------------|----------------------------------------------------------------------------------------------------|--|
| interface         | (Optional) Specifies the interface to clear topology entries.                                                          |  |
| type              | Interface type. For more information, use the question mark (?) online help function.                                  |  |
| interface-path-id | Physical interface or virtual interface.                                                                               |  |
|                   | <b>Note</b> Use the <b>show interfaces</b> command to see a list of all interfaces currently configured on the router. |  |
|                   | For more information about the syntax for the router, use the question mark ( $\ref{eq}$ ) online help function.       |  |

#### **Command Default**

No default behavior or values

## **Command Modes**

**EXEC** configuration

## **Command History**

| Release       | Modification                 |  |
|---------------|------------------------------|--|
| Release 3.7.2 | This command was introduced. |  |
| Release 3.9.0 | No modification.             |  |

## **Usage Guidelines**

To use this command, you must be in a user group associated with a task group that includes appropriate task IDs. If the user group assignment is preventing you from using a command, contact your AAA administrator for assistance.

Use the **clear rip out-of-memory** command, to clear the out-of-memory state completely and allow the RIP process to force the VRF or interface to shut down.

When the router begins to run out of memory, the RIP process can transition through different memory states defined as Normal, Minor, Severe, and Critical:

- In Normal state, RIP VRFs and interfaces function normally.
- In Minor state, RIP VRFs and interfaces that are currently active are allowed to remain active. VRFs and interfaces that are not currently active are not allowed to become active until the RIP process transitions to Normal state.
- In Severe state, a few VRFs and interfaces are forcibly brought down periodically until the RIP process transitions to another state.
- In Critical state, the RIP process is forcibly shut down.

VRFs and interfaces that are forcibly shut down in Severe state are not automatically activated when the RIP process transitions to Minor or Normal state. When a VRF or interface is forcibly brought down while in Severe state, the **clear rip**, **clear rip interface** or **clear rip out-of-memory** command clears the Forced Down state and reactivates the VRF or interface.

The **show rip** and **show rip interface** commands allow you to view the current out-of-memory state.

## Task ID

| Task<br>ID | Operations     |
|------------|----------------|
| rip        | read,<br>write |

## **Examples**

The following example shows how to clear the out-of-memory state for a RIP process:

RP/0/RSP0/CPU0:router# clear rip out-of-memory

| #unique_715                     | Clears VRF and interface-related information for RIP such as database entries and statistics. |
|---------------------------------|-----------------------------------------------------------------------------------------------|
| clear rip interface, on page 11 | Clears interface-related information for RIP such as database entries and statistics.         |
| show rip, on page 49            | Displays configuration and status of RIP.                                                     |
| show rip interface, on page 54  | Displays interface entry information from the RIP topology table.                             |

# clear rip statistics

To clear the Routing Information Protocol (RIP) statistics, use the **clear rip statistics** command in EXEC configuration mode.

clear rip [vrf {vrf | all}] statistics [interface type interface-path-id]

## **Syntax Description**

| <b>vrf</b> { <i>vrf</i>   <b>all</b> } | (Optional) Specifies a particular VPN routing and forwarding (VRF) instance or all VRF instances.                      |  |
|----------------------------------------|----------------------------------------------------------------------------------------------------|--|
| interface                              | (Optional) Specifies the interface from which to clear topology entries.                                               |  |
| type                                   | Interface type. For more information, use the question mark (?) online help function.                                  |  |
| interface-path-id                      | Physical interface or virtual interface.                                                                               |  |
|                                        | <b>Note</b> Use the <b>show interfaces</b> command to see a list of all interfaces currently configured on the router. |  |
|                                        | For more information about the syntax for the router, use the question mark ( $\bf ?$ ) online help function.          |  |

#### **Command Default**

No default behavior or values

## **Command Modes**

**EXEC** configuration

## **Command History**

| Release       | Modification                 |  |
|---------------|------------------------------|--|
| Release 3.7.2 | This command was introduced. |  |
| Release 3.9.0 | No modification.             |  |

## **Usage Guidelines**

To use this command, you must be in a user group associated with a task group that includes appropriate task IDs. If the user group assignment is preventing you from using a command, contact your AAA administrator for assistance.

## Task ID

| Task<br>ID | Operations     |
|------------|----------------|
| rip        | read,<br>write |

## **Examples**

The following example shows how to clear all RIP statistics:

RP/0/RSP0/CPU0:router# clear rip statistics

| Command                         | Description                                                            |
|---------------------------------|------------------------------------------------------------------------|
| show rip statistics, on page 61 | Displays database and interface entry information for the RIP process. |

# default-information originate (RIP)

To generate a default route into Routing Information Protocol (RIP), use the **default-information originate** command in the appropriate configuration mode. To disable a default route into RIP, use the **no** form of this command.

default-information originate [route-policy name] no default-information originate

## **Syntax Description**

**route-policy** *name* Route policy name that indicates criteria for the default route.

### **Command Default**

This command is disabled by default.

## **Command Modes**

Router configuration

VRF configuration

## **Command History**

| Release       | Modification                                  |  |
|---------------|-----------------------------------------------|--|
| Release 3.7.2 | This command was introduced.                  |  |
| Release 3.9.0 | No modification.                              |  |
| Release 7.5.2 | Support for IPv6 capabilities was introduced. |  |

## **Usage Guidelines**

To use this command, you must be in a user group associated with a task group that includes appropriate task IDs. If the user group assignment is preventing you from using a command, contact your AAA administrator for assistance.

## Task ID

| Task<br>ID | Operations     |
|------------|----------------|
| rip        | read,<br>write |

### **Examples**

The following example shows how to originate a default route in RIP updates based on the result of running the route policy on the routing table:

Router(config)# router rip
Router(config-rip)# default-information originate route-policy policy1

| Command                        | Description                                                                        |
|--------------------------------|------------------------------------------------------------------------------------|
| route-policy (RIP), on page 43 | Applies a routing policy to updates advertised to or received from a RIP neighbor. |

# default-metric (RIP)

To set default metric values for routes redistributed from other protocols into Routing Information Protocol (RIP), use the **default-metric** command in the appropriate configuration mode. To return to the default state, use the **no** form of this command.

**default-metric** number-value **no default-metric** 

## **Syntax Description**

number-value Default metric value. Range is 1 to 15.

### **Command Default**

Default metrics are not set.

#### **Command Modes**

Router configuration

VRF configuration

### **Command History**

| Release       | Modification                 |  |
|---------------|------------------------------|--|
| Release 3.7.2 | This command was introduced. |  |
| Release 3.9.0 | No modification.             |  |

### **Usage Guidelines**

To use this command, you must be in a user group associated with a task group that includes appropriate task IDs. If the user group assignment is preventing you from using a command, contact your AAA administrator for assistance.

Use the **default-metric** command with the **redistribute** command to cause RIP to use the same metric value for all redistributed routes. A default metric helps solve the problem of redistributing routes with incompatible metrics by providing a reasonable substitute and enables redistribution to proceed. If you want to set different metrics for other redistributed protocols, use the **route-policy** option in the **redistribute** command.

The RIP metric used for redistributed routes is determined by the route policy. If a route policy is not configured or the route policy does not set the RIP metric, the metric is determined based on the redistributed protocol. For VPNv4 routes redistributed by BGP, the RIP metric set at the remote PE router is used, if valid.

In all other cases (BGP, IS-IS, OSPF, EIGRP, connected, static), the metric set by the **default-metric** command is used. If a valid metric cannot be determined, then redistribution does not happen.

#### Task ID

| Task<br>ID | Operations     |
|------------|----------------|
| rip        | read,<br>write |

#### **Examples**

The following example shows how a router in autonomous system 109 uses both the RIP and the Open Shortest Path First (OSPF) routing protocols. The example advertises OSPF-derived routes using RIP and assigns the OSPF-derived routes a RIP metric of 10:

```
RP/0/RSP0/CPU0:router(config) # router rip
RP/0/RSP0/CPU0:router(config-rip) # vrf vpn-1
RP/0/RSP0/CPU0:router(config-rip-vrf) # default-metric 10
RP/0/RSP0/CPU0:router(config-rip-vrf) # redistribute ospf 109
```

| Command                        | Description                                            |
|--------------------------------|--------------------------------------------------------|
| redistribute (RIP), on page 37 | Redistributes routes from one routing domain into RIP. |

# distance (RIP)

To define the administrative distance assigned to routes discovered by the Routing Information Protocol (RIP), use the **distance admin-distance** command in the appropriate configuration mode. To remove the distance definition from the configuration file and restore the system to its default condition, use the **no** form of this command.

**distance** admin-distance [{prefix prefix-length | prefix mask}] **no distance** admin-distance

## **Syntax Description**

| admin-distance Administrative distance to be assigned to RIP routes. Range is 0 to 255.                                                                                                    |                                                                                                    |
|----------------------------------------------------------------------------------------------------|----------------------------------------------------------------------------------------------------|
| prefix                                                                                                    | (Optional) Network IP address about which routing information should be displayed.                                                                                                    |
| prefix-length (Optional) The prefix-length argument specifies the length of the IPv4 or IPv6 predecimal value that indicates how many of the high-order contiguous bits of the address compose the prefix (the network portion of the address). A slash must precede the covalue. Range is 0 to 32 for IPv4 addresses. |                                                                                                    |
| mask                                                                                                    | (Optional) Network mask specified in either of two ways:                                                                                                    |
|                                                                                                    | <ul> <li>Network mask can be a four-part, dotted decimal address. For example, 255.0.0.0 indicates that each bit equal to 1 means the corresponding address bit is a network address.</li> </ul> |
|                                                                                                    | • Network mask can be indicated as a slash (/) and number. For example, /8 shows that the first 8 bits of the mask are ones, and the corresponding bits of the address are the network address.  |

### **Command Default**

admin-distance: 120

#### **Command Modes**

Router configuration

VRF configuration

## **Command History**

| Release       | Modification                                  |
|---------------|-----------------------------------------------|
| Release 3.7.2 | This command was introduced.                  |
| Release 3.9.0 | No modification.                              |
| Release 7.5.2 | Support for IPv6 capabilities was introduced. |

## **Usage Guidelines**

To use this command, you must be in a user group associated with a task group that includes appropriate task IDs. If the user group assignment is preventing you from using a command, contact your AAA administrator for assistance.

Use the **distance** command to change the preference of RIP routes over other protocol routes. When administrative distance and redistribution features are used to together, routing behavior may be affected for routes accepted from and advertised to RIP neighbors.

Numerically, an administrative distance is an integer from 0 to 255. In general, the higher the value, the lower the trust rating. An administrative distance of 255 means that the routing information source cannot be trusted at all and should be ignored.

The order in which you enter distance commands can affect the assigned administrative distances in unexpected ways.

This table lists default administrative distances.

**Table 1: Default Administrative Distances of Routing Protocols** 

| Routing Protocol              | Administrative Distance Value |
|-------------------------------|-------------------------------|
| Connected interface           | 0                             |
| Static route out an interface | 0                             |
| Static route to next-hop      | 1                             |
| EIGRP Summary Route           | 5                             |
| External BGP                  | 20                            |
| Internal EIGRP                | 90                            |
| OSPF                          | 110                           |
| IS-IS                         | 115                           |
| RIP Versions 1 and 2          | 120                           |
| External EIGRP                | 170                           |
| Internal BGP                  | 200                           |
| Unknown                       | 255                           |

## Task ID

| Task<br>ID | Operations     |
|------------|----------------|
| rip        | read,<br>write |

# **Examples**

The following example shows how to set the administrative distance for a particular IPv4 prefix:

```
Router(config) # router rip
Router(config-rip) # distance 85 192.168.10.0/24
```

## **Examples**

The following example shows how to set the administrative distance for a particular IPv4 prefix:

```
Router(config)# router rip
Router(config-rip)# distance 85 2001:DB8::1/32
```

| Command                        | Description                                            |
|--------------------------------|--------------------------------------------------------|
| redistribute (RIP), on page 37 | Redistributes routes from one routing domain into RIP. |

# interface (RIP)

To define the interfaces on which the Routing Information Protocol (RIP) runs and enter interface configuration mode, use the **interface** command in router configuration mode. To disable RIP routing for interfaces, use the **no** form of this command.

interface type interface-path-id
no interface type interface-path-id

## **Syntax Description**

type

Interface type. For more information, use the question mark (?) online help function.

interface-path-id Physical interface or a virtual :interface.

Note

Use the **show interfaces** command to see a list of all interfaces currently configured on the router.

For more information about the syntax for the router, use the question mark (?) online help function.

### **Command Default**

When you do not specify this command in configuration mode, RIP routing for interfaces is not enabled.

#### **Command Modes**

Router configuration

VRF configuration

## **Command History**

| Release       | Modification                 |
|---------------|------------------------------|
| Release 3.7.2 | This command was introduced. |
| Release 3.9.0 | No modification.             |

## **Usage Guidelines**

To use this command, you must be in a user group associated with a task group that includes appropriate task IDs. If the user group assignment is preventing you from using a command, contact your AAA administrator for assistance.

Use the **interface** command to associate a specific interface with a RIP process. The interface remains associated with the process even when the IPv4 address of the interface changes.

This command places the router in interface configuration mode, from which you can configure interface-specific settings. Commands configured under this mode (such as the broadcast-for-v2, on page 6 command) are automatically bound to that interface.

## Task ID

| Task<br>ID | Operations     |
|------------|----------------|
| rip        | read,<br>write |

## **Examples**

The following example shows how to enter interface configuration mode for a RIP process, and send RIP Version 2 messages to the broadcast address on the GigabitEthernet interface 0/1/0/0:

```
RP/0/RSP0/CPU0:router(config) # router rip
RP/0/RSP0/CPU0:router(config-rip)# interface GigabitEthernet 0/1/0/0
RP/0/RSP0/CPU0:router(config-rip-if)# ?
 broadcast-for-v2
                     Specify broadcast address for RIP v2 output packet
  commit
                     Commit the configuration changes to running
 describe
                     Describe a command without taking real actions
 do
                     Run an exec command
  exit
                     Exit from this submode
 metric-zero-accept   Accept rip update with metric 0 to compensate a common bug
                     Negate a command or set its defaults
 passive-interface
                     Suppress routing updates on this interface
 poison-reverse
                     Enable poison reverse
 receive
                    Advertisement reception
 route-policy
                    Apply route policy to routing updates
                     Advertisement transmission
 send
 show
                     Show contents of configuration
 site-of-origin
                     SOO community for prefixes learned over this interface
                  Disable split horizon
 split-horizon
RP/0/RSP0/CPU0:router(config-rip-if) # broadcast-for-v2
```

| Command                     | Description                                                |
|-----------------------------|------------------------------------------------------------|
| broadcast-for-v2, on page 6 | Sends RIP Version 2 output packets to a broadcast address. |

# maximum-paths (RIP)

To configure the maximum number of equal cost parallel routes that the Routing Information Protocol (RIP) will install into the routing table, use the **maximum-paths** command in the appropriate configuration mode. To remove the **maximum-paths** command from the configuration file and restore the system to its default condition with respect to RIP, use the **no** form of this command.

maximum-paths maximum no maximum-paths

## **Syntax Description**

maximum Maximum number of parallel routes that RIP can install in a routing table. Range is 1 to 32...

#### **Command Default**

4 paths

#### **Command Modes**

Router configuration

VRF configuration

## **Command History**

| Release       | Modification                                  |
|---------------|-----------------------------------------------|
| Release 3.7.2 | This command was introduced.                  |
| Release 3.9.0 | No modification.                              |
| Release 7.5.2 | Support for IPv6 capabilities was introduced. |

## **Usage Guidelines**

To use this command, you must be in a user group associated with a task group that includes appropriate task IDs. If the user group assignment is preventing you from using a command, contact your AAA administrator for assistance.

#### Task ID

| Task<br>ID | Operations     |
|------------|----------------|
| rip        | read,<br>write |

## **Examples**

The following example shows how to allow a maximum of 16 equal cost paths to a destination:

```
RP/0/RSP0/CPU0:router(config)# router rip
RP/0/RSP0/CPU0:router(config-rip)# maximum-paths 16
```

# metric-zero-accept

To allow RIP to accept routing entries from RIP updates with a metric set to zero (0), use the **metric-zero-accept** command in interface configuration mode. To remove the **metric-zero-accept** command from the configuration file and restore the system to its default condition with respect to RIP, use the **no** form of this command.

## metric-zero-accept no metric-zero-accept

## **Syntax Description**

This command has no arguments or keywords.

### **Command Default**

RIP routes received with a metric of zero (0) are ignored.

#### **Command Modes**

Interface configuration

### **Command History**

| Release       | Modification                                  |
|---------------|-----------------------------------------------|
| Release 3.7.2 | This command was introduced.                  |
| Release 3.9.0 | No modification.                              |
| Release 7.5.2 | Support for IPv6 capabilities was introduced. |

### **Usage Guidelines**

To use this command, you must be in a user group associated with a task group that includes appropriate task IDs. If the user group assignment is preventing you from using a command, contact your AAA administrator for assistance.

After the **metric-zero-accept** command is configured on routing entries from RIP updates, RIP accepts these routes and then sets the metric to one (1).

#### Task ID

| Task<br>ID | Operations     |
|------------|----------------|
| rip        | read,<br>write |

### **Examples**

The following example shows how to set the RIP interface to accept metric zero on routing entries:

```
Router(config) # router rip
Router(config-rip) # interface GigabitEthernet 0/1/0/0
Router(config-rip-if) # metro-zero-accept
```

# neighbor (RIP)

To define a neighboring router with which to exchange Routing Information Protocol (RIP) information, use the **neighbor** command in the appropriate configuration mode. To remove an entry, use the **no** form of this command.

**neighbor** { *ipv4-address* | *ipv6-address* **no neighbor** { *ipv4-address* | *ipv6-address* 

## **Syntax Description**

ipv4-address IPv4 address of a peer router with which routing information is exchanged.

ipv6-address IPv6 link-local address of a peer router with which routing information is exchanged.

## **Command Default**

No neighboring routers are defined.

#### **Command Modes**

Router configuration

VRF configuration

### **Command History**

| Release       | Modification                                  |
|---------------|-----------------------------------------------|
| Release 3.7.2 | This command was introduced.                  |
| Release 3.9.0 | No modification.                              |
| Release 7.5.2 | Support for IPv6 capabilities was introduced. |

## **Usage Guidelines**

To use this command, you must be in a user group associated with a task group that includes appropriate task IDs. If the user group assignment is preventing you from using a command, contact your AAA administrator for assistance.

Use the **neighbor** command to permit the point-to-point (nonbroadcast) exchange of routing information. When the **neighbor** command is used in combination with the **passive-interface** command in router configuration mode, routing information can be exchanged between a subset of routers and access servers on a LAN.

Multiple **neighbor** commands can be used to specify additional neighbors or peers.

## Task ID

| Task<br>ID | Operations     |
|------------|----------------|
| rip        | read,<br>write |

## **Examples**

The following example shows how to permit the sending of RIP updates to specific neighbors. One copy of the update is generated per neighbor:

```
RP/0/RSP0/CPU0:router(config)# router rip
RP/0/RSP0/CPU0:router(config-rip)# vrf vpn-1
```

RP/0/RSP0/CPU0:router(config-rip-vrf)# neighbor 172.16.1.2

| Command                             | Description                                            |
|-------------------------------------|--------------------------------------------------------|
| passive-interface (RIP), on page 31 | Suppresses the sending of RIP updates on an interface. |

# nsf (RIP)

To configure nonstop forwarding (NSF) on Routing Information Protocol (RIP) routes after a RIP process shutdown or restart, use the **nsf** command in the appropriate configuration mode. To remove this command from the configuration file and restore the system to its default condition, use the **no** form of this command.

nsf no nsf

## **Syntax Description**

This command has no arguments or keywords.

## **Command Default**

NSF is disabled.

### **Command Modes**

Router configuration

VRF configuration

## **Command History**

| Release       | Modification                 |
|---------------|------------------------------|
| Release 3.7.2 | This command was introduced. |
| Release 3 9 0 | No modification.             |

## **Usage Guidelines**

To use this command, you must be in a user group associated with a task group that includes appropriate task IDs. If the user group assignment is preventing you from using a command, contact your AAA administrator for assistance.

When you use the **nsf** command, NSF lifetime is automatically set to two times the update time (with a minimum value of 60 seconds). The RIP process must reconverge within this time. If the convergence exceeds the NSF lifetime, routes are purged from the Routing Information Base (RIB) and NSF may fail.

## Task ID

| Task<br>ID | Operations     |
|------------|----------------|
| rip        | read,<br>write |

## **Examples**

The following example shows how to configure RIP NSF:

```
RP/0/RSP0/CPU0:router(config)# router rip
RP/0/RSP0/CPU0:router(config-rip)# vrf vpn-1
RP/0/RSP0/CPU0:router(config-rip-vrf)# nsf
```

# output-delay

To change the interpacket delay for Routing Information Protocol (RIP) updates sent, use the **output-delay** command in the appropriate configuration mode. To remove the delay, use the **no** form of this command.

output-delay delay
no output-delay delay

## **Syntax Description**

delay Delay (in milliseconds) between consecutive packets in a multiple-packet RIP update. The range is from 8 to 50.

## **Command Default**

The default is no delay.

### **Command Modes**

Router configuration

VRF configuration

### **Command History**

| Release       | Modification                 |
|---------------|------------------------------|
| Release 3.7.2 | This command was introduced. |
| Release 3.9.0 | No modification.             |

### **Usage Guidelines**

To use this command, you must be in a user group associated with a task group that includes appropriate task IDs. If the user group assignment is preventing you from using a command, contact your AAA administrator for assistance.

Use the **output-delay** command if you are sending at high speed to a low-speed router that might not be able to receive at the high speed. Configuring this command helps prevent the routing table from losing information.

## Task ID

| Task<br>ID | Operations     |
|------------|----------------|
| rip        | read,<br>write |

### **Examples**

The following example shows how to set the interpacket delay to 10 milliseconds:

```
RP/0/RSP0/CPU0:router(config) # router rip
RP/0/RSP0/CPU0:router(config-rip) # vrf vpn-1
RP/0/RSP0/CPU0:router(config-rip-vrf) # output-delay 10
```

# passive-interface (RIP)

To suppress the sending of Routing Information Protocol (RIP) updates on an interface, use the **passive-interface** command in interface configuration mode. To unsuppress updates, use the **no** form of this command.

## passive-interface no passive-interface

## **Syntax Description**

This command has no arguments or keywords.

### **Command Default**

RIP updates are sent on the interface.

### **Command Modes**

Interface configuration

### **Command History**

| Release       | Modification                                  |
|---------------|-----------------------------------------------|
| Release 3.7.2 | This command was introduced.                  |
| Release 3.9.0 | No modification.                              |
| Release 7.5.2 | Support for IPv6 capabilities was introduced. |

#### **Usage Guidelines**

To use this command, you must be in a user group associated with a task group that includes appropriate task IDs. If the user group assignment is preventing you from using a command, contact your AAA administrator for assistance.

While RIP stops sending routing updates to the multicast (or broadcast) address on a passive interface, RIP continues to receive and process routing updates from its neighbors on that interface.

#### Task ID

| Task<br>ID | Operations     |
|------------|----------------|
| rip        | read,<br>write |

### **Examples**

The following example shows that GigabitEthernet interface 0/1/0/0 stops multicasting (or broadcasting) RIP updates while continuing to receive RIP updates normally. GigabitEthernet interface 0/1/0/3 sends and receives updates normally. Also RIP updates are unicast to neighbor 172.168.1.2 over the appropriate interface:

```
Router(config) # router rip
Router(config-rip) # neighbor 172.16.1.2
Router(config-rip) # interface GigabitEthernet 0/1/0/0
Router(config-rip-if) # passive-interface
Router(config-rip-if) # exit
Router(config-rip) # interface GigabitEthernet 0/1/0/3
Router(config-rip-if) # exit
```

## **Examples**

The following example shows that GigabitEthernet interface 0/1/0/0 stops multicasting (or broadcasting) RIP updates while continuing to receive RIP updates normally. GigabitEthernet interface 0/1/0/3 sends and receives updates normally. Also RIP updates are unicast to neighbor 2001:DB8::1 over the appropriate interface:

```
Router(config) # router rip
Router(config-rip) # neighbor 2001:DB8::1
Router(config-rip) # interface GigabitEthernet 0/1/0/0
Router(config-rip-if) # passive-interface
Router(config-rip-if) # exit
Router(config-rip) # interface GigabitEthernet 0/1/0/3
Router(config-rip-if) # exit
```

| Command                    | Description                                                                   |
|----------------------------|-------------------------------------------------------------------------------|
| neighbor (RIP), on page 27 | Defines a neighboring router with which to exchange RIP protocol information. |

# poison-reverse

To enable poison reverse processing of Routing Information Protocol (RIP) router updates, use the **poison-reverse** command in interface configuration mode. To disable poison reverse processing of RIP updates, use the **no** form of this command.

poison-reverse no poison-reverse

### **Syntax Description**

This command has no arguments or keywords.

## **Command Default**

Poison reverse processing is disabled.

#### **Command Modes**

Interface configuration

#### **Command History**

| Release       | Modification                                  |
|---------------|-----------------------------------------------|
| Release 3.7.2 | This command was introduced.                  |
| Release 3.9.0 | No modification.                              |
| Release 7.5.2 | Support for IPv6 capabilities was introduced. |

## **Usage Guidelines**

To use this command, you must be in a user group associated with a task group that includes appropriate task IDs. If the user group assignment is preventing you from using a command, contact your AAA administrator for assistance.

Route poisoning prevents routing loops by communicating to other routers that a route is no longer reachable, effectively removing these routes from other router's routing tables. The system default, **split horizon**, provides that routes learned through RIP are not advertised from the interface over which they were learned.

The **poison-reverse** command enables poison reverse processing of RIP router updates. A router that receives route poisoning information sends the poisoning information back to the sending router, a process called poison reverse. This process ensures that all routers on the same interface have received the poisoned route information.

If both **poison-** reverse and split horizon are configured, then simple split horizon behavior (suppression of routes from the interface over which they were learned) is replaced by poison reverse behavior. If split horizon is disabled, the poison reverse configuration is ignored.

#### Task ID

| Task<br>ID | Operations     |
|------------|----------------|
| rip        | read,<br>write |

## **Examples**

The following example shows how to enable poison reverse processing for an interface running RIP:

```
Router(config)# router rip
Router(config-rip)# interface GigabitEthernet 0/1/0/0
```

Router(config-rip-if) # poison-reverse

| Command                                 | Description                           |
|-----------------------------------------|---------------------------------------|
| split-horizon disable (RIP), on page 65 | Disables the split horizon mechanism. |

# receive version

To configure the Routing Information Protocol (RIP) interface to accept version-specific packets, use the **receive version** command in interface configuration mode. To revert to the default setting, use the **no** form of this command.

receive version  $\{1 \mid 2 \mid 1 \mid 2\}$ no receive version  $\{1 \mid 2 \mid 1 \mid 2\}$ 

## **Syntax Description**

| 1 |   | Version 1 packets.             |
|---|---|--------------------------------|
| 2 |   | Version 2 packets.             |
| 1 | 2 | Both versions 1 and 2 packets. |

## **Command Default**

Version 2

#### **Command Modes**

Interface configuration

## **Command History**

| Release       | Modification                 |
|---------------|------------------------------|
| Release 3.7.2 | This command was introduced. |
| Release 3.9.0 | No modification.             |

## **Usage Guidelines**

To use this command, you must be in a user group associated with a task group that includes appropriate task IDs. If the user group assignment is preventing you from using a command, contact your AAA administrator for assistance.

Use the **receive version** command to override the default behavior of RIP. This command applies only to the interface being configured.

## Task ID

| Task<br>ID | Operations     |
|------------|----------------|
| rip        | read,<br>write |

## **Examples**

The following example shows how to configure an interface to accept both RIP Version 1 and 2 packets:

```
RP/0/RSP0/CPU0:router(config) # router rip
RP/0/RSP0/CPU0:router(config-rip) # interface GigabitEthernet 0/1/0/0
RP/0/RSP0/CPU0:router(config-rip-if) # receive version 1 2
```

| Command                  | Description                                                    |
|--------------------------|----------------------------------------------------------------|
| send version, on page 45 | Configures the RIP interface to send version specific packets. |

# redistribute (RIP)

To redistribute routes from another routing domain into Routing Information Protocol (RIP), use the **redistribute** command in the appropriate configuration mode. To remove the **redistribute** command from the configuration file and restore the system to its default condition in which the software does not redistribute routes, use the **no** form of this command.

```
Border Gateway Protocol (BGP)
```

redistribute bgp process-id [route-policy name] [{external | internal | local}] no redistribute bgp process-id

**Connected Interface Routes** 

redistribute connected [route-policy name]

no redistribute connected

# **Enhanced Interior Gateway Routing Protocol (EIGRP)**

redistribute eigrp process-id [route-policy name] no redistribute eigrp process-id

Intermediate System-to-Intermediate System (ISIS)

redistribute isis process-id [route-policy name] [{level-1 | level-1-2 | level-2}] no redistribute isis process-id

#### **Open Shortest Path First (OSPF)**

redistribute ospf process-id [route-policy name] [match {external [ $\{1 | 2\}$ ]}|internal|nssa-external [ $\{1 | 2\}$ ]}]

no redistribute ospf process-id

#### **IP Static Routes**

redistribute static [route-policy name]

no redistribute static

# **Syntax Description**

bgp

Distributes routes from the BGP protocol.

| process-id                                      | • For the <b>bgp</b> keyword:                                                                                                    |
|-------------------------------------------------|----------------------------------------------------------------------------------------------------|
|                                                 | • Range for 2-byte Autonomous system numbers (ASNs) is 1 to 65535.                                                                                                    |
|                                                 | • Range for 4-byte Autonomous system numbers (ASNs) in asplain format is 1 to 4294967295.                                                                                                    |
|                                                 | • Range for 4-byte Autonomous system numbers (ASNs) is asdot format is 1.0 to 65535.65535.                                                                                                    |
|                                                 | • For the <b>eigrp</b> keyword, an EIGRP instance name from which routes are to be redistributed. The value takes the form of a string. A decimal number can be entered, but it is stored internally as a string.                                                                                                    |
|                                                 | • For the <b>isis</b> keyword, an IS-IS instance name from which routes are to be redistributed. The value takes the form of a string. A decimal number can be entered, but it is stored internally as a string.                                                                                                    |
|                                                 | • For the <b>ospf</b> keyword, an OSPF instance name from which routes are to be redistributed. The value takes the form of a string. A decimal number can be entered, but it is stored internally as a string.                                                                                                    |
| external                                        | (Optional) Specifies BGP external routes only.                                                                                                    |
| internal                                        | (Optional) Specifies BGP internal routes only.                                                                                                    |
| local                                           | (Optional) Specifies BGP local routes only.                                                                                                    |
| route-policy name                               | (Optional) Specifies the identifier of a configured policy. A policy is used to filter the importation of routes from this source routing protocol to RIP.                                                                                                    |
| level-1                                         | (Optional) Redistributes Level 1 IS-IS routes into other routing protocols independently.                                                                                                    |
| level-1-2                                       | (Optional) Distributes both Level 1 and Level 2 IS-IS routes into other routing protocols.                                                                                                    |
| level-2                                         | (Optional) Distributes Level 2 IS-IS routes into other routing protocols independently.                                                                                                    |
| [ match { external [ 1   2 ]   internal         | (Optional) Specifies the criteria by which OSPF routes are redistributed into other routing domains. It can be one or more of the following:                                                                                                    |
| nssa-external [ 1   2 ]]} [ route-policy name ] | • internal —Routes that are internal to a specific autonomous system (intra-<br>and inter-area OSPF routes).                                                                                                    |
|                                                 | <ul> <li>external [1   2]—Routes that are external to the autonomous system, but are imported into OSPF as Type 1 or Type 2 external routes.</li> <li>nssa-external [1   2]—Routes that are external to the autonomous system, but are imported into OSPF as Type 1 or Type 2 not-so-stubby area (NSSA) external routes.</li> </ul> |
|                                                 | For the external and nssa-external options, if a type is not specified, then both Type 1 and Type 2 are assumed.                                                                                                    |
|                                                 | If no match is specified, the default is no filtering.                                                                                                    |
| static                                          | Redistributes IP static routes.                                                                                                    |

#### **Command Default**

Route redistribution is disabled.

#### **Command Modes**

Router configuration

VRF configuration

#### **Command History**

| Release       | Modification                                                                |
|---------------|-----------------------------------------------------------------------------|
| Release 3.7.2 | This command was introduced.                                                |
| Release 3.9.0 | Asplain format for 4-byte Autonomous system numbers notation was supported. |

Release 7.5.2 Support for IPv6 capabilities was introduced.

# **Usage Guidelines**

To use this command, you must be in a user group associated with a task group that includes appropriate task IDs. If the user group assignment is preventing you from using a command, contact your AAA administrator for assistance.

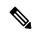

#### Note

When you are redistributing routes (into RIP) using both command keywords for setting or matching of attributes and a route policy, the routes are run through the route policy first, followed by the keyword matching and setting.

Redistributed routing information may be filtered by the **route-policy** *name* keyword and argument. This filtering ensures that only those routes intended by the administrator are redistributed by RIP.

The RIP metric used for redistributed routes is determined by the route policy. If a route policy is not configured or the route policy does not set the RIP metric, the metric is determined based on the redistributed protocol. For VPNv4 routes redistributed by BGP, the RIP metric set at the remote PE router is used, if valid.

In all other cases (BGP, IS-IS, OSPF, EIGRP, connected, static), the metric set by the **default-metric** command is used. If a valid metric cannot be determined, then redistribution does not happen.

For information about routing policies, see the *Routing Policy Commands on Cisco ASR 9000 Series Router module of the Cisco ASR 9000 Series Aggregation Services Router Routing Command Reference.* 

#### Task ID

| Task<br>ID | Operations     |
|------------|----------------|
| rip        | read,<br>write |

# **Examples**

The following example shows how to cause BGP routes to be redistributed into a RIP process:

```
RP/0/RSP0/CPU0:router(config)# router rip
RP/0/RSP0/CPU0:router(config-rip)# redistribute bgp 100
```

# **Related Commands**

| Command                          | Description                                                                        |
|----------------------------------|------------------------------------------------------------------------------------|
| default-metric (RIP), on page 18 | Sets default metric values for routes redistributed from other protocols into RIP. |

# router rip

To configure a routing process and enter router configuration mode for a Routing Information Protocol (RIP) process, use the **router rip** command in global configuration mode. To turn off the RIP routing process, use the **no** form of this command.

router rip no router rip

# **Syntax Description**

This command has no arguments or keywords.

# **Command Default**

No router process is defined.

#### **Command Modes**

Global configuration

#### **Command History**

| Release       | Modification                 |  |
|---------------|------------------------------|--|
| Release 3.7.2 | This command was introduced. |  |
| Release 3.9.0 | No modification.             |  |

# **Usage Guidelines**

To use this command, you must be in a user group associated with a task group that includes appropriate task IDs. If the user group assignment is preventing you from using a command, contact your AAA administrator for assistance.

#### Task ID

| Task<br>ID | Operations     |
|------------|----------------|
| rip        | read,<br>write |

#### **Examples**

The following example shows how to configure a router process for RIP:

```
RP/0/RSP0/CPU0:router(config) # router rip
RP/0/RSP0/CPU0:router(config-rip) #
```

The following example shows how to enter router configuration mode for RIP and identify commands that can be issued from that mode.

```
RP/0/RSP0/CPU0:router(config) # router rip
RP/0/RSP0/CPU0:router(config-rip) # ?
```

auto-summary broadcast-for-v2 commit default-information default-metric describe Enable automatic network number summarization Send RIP v2 output packets to broadcast address Commit the configuration changes to running Control distribution of default information Set metric of redistributed routes Describe a command without taking real actions distance Define an administrative distance

do Run an exec command exit Exit from this submode

interface Enter the RIP interface configuration submode maximum-paths Maximum number of paths allowed per route

neighbor Specify a neighbor router

no Negate a command or set its defaults
nsf Enable Cisco Non Stop Forwarding
output-delay Interpacket delay for RIP updates

redistribute Redistribute information from another routing protocol

route-policy Apply route policy to routing updates

show Show contents of configuration

timers Adjust routing timers

validate-update-source Validate source address of routing updates vrf Enter the RIP vrf configuration submode

RP/0/RSP0/CPU0:router(config-rip)#

# route-policy (RIP)

To apply a routing policy to updates advertised to or received from a Routing Information Protocol (RIP) neighbor, use the **route-policy** command in the appropriate configuration mode. To disable applying routing policy to updates, use the **no** form of this command.

route-policy name {in | out}
no route-policy name {in | out}

# **Syntax Description**

| name | Name of route policy.              |
|------|------------------------------------|
| in   | Applies policy to inbound routes.  |
| out  | Applies policy to outbound routes. |

# **Command Default**

No policy is applied.

# **Command Modes**

Router configuration

VRF configuration

Interface configuration

#### **Command History**

| Release       | Modification                                  |
|---------------|-----------------------------------------------|
| Release 3.7.2 | This command was introduced.                  |
| Release 3.9.0 | No modification.                              |
| Release 7.5.2 | Support for IPv6 capabilities was introduced. |

# **Usage Guidelines**

To use this command, you must be in a user group associated with a task group that includes appropriate task IDs. If the user group assignment is preventing you from using a command, contact your AAA administrator for assistance.

Use the **route-policy** command to specify a routing policy for an inbound or outbound route. The policy can be used to filter routes or modify route attributes.

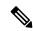

Note

If a route policy is configured both on the interface and on the VRF, the interface route policy is applied.

#### Task ID

| Task<br>ID | Operations     |
|------------|----------------|
| rip        | read,<br>write |

#### **Examples**

The following example shows how to filter routing updates received on an interface:

Router(config) # router rip
Router(config-rip) # interface GigabitEthernet 0/1/0/0
Router(config-rip-if) # route-policy updpol-1 in

# send version

To configure the Routing Information Protocol (RIP) interface to send version specific packets, use the **send version** command in interface configuration mode. To revert to the default setting, use the **no** form of this command.

send version  $\{1 \mid 2 \mid 1 \mid 2\}$ no send version  $\{1 \mid 2 \mid 1 \mid 2\}$ 

# **Syntax Description**

| 1 |   | Version 1 packets.                    |
|---|---|---------------------------------------|
| 2 |   | Version 2 packets.                    |
| 1 | 2 | Both Version 1 and Version 2 packets. |

#### **Command Default**

Version 2

# **Command Modes**

Interface configuration

# **Command History**

| Release       | Modification                 |
|---------------|------------------------------|
| Release 3.7.2 | This command was introduced. |
| Release 3.9.0 | No modification.             |

# **Usage Guidelines**

To use this command, you must be in a user group associated with a task group that includes appropriate task IDs. If the user group assignment is preventing you from using a command, contact your AAA administrator for assistance.

Use the **send version** command to override the default behavior of RIP. This command applies only to the interface being configured.

### Task ID

| Task<br>ID | Operations     |
|------------|----------------|
| rip        | read,<br>write |

# **Examples**

The following example shows how to configure an interface to send only RIP Version 2 packets:

```
RP/0/RSP0/CPU0:router(config) # router rip
RP/0/RSP0/CPU0:router(config-rip) # interface GigabitEthernet 0/1/0/0
RP/0/RSP0/CPU0:router(config-rip-if) # send version 2
```

# **Related Commands**

| Command                     | Description                                                      |
|-----------------------------|------------------------------------------------------------------|
| receive version, on page 35 | Configures the RIP interface to accept version-specific packets. |

# show protocols (RIP)

To display information about the Routing Information Protocol (RIP) process configuration, use the **show protocols** command in EXEC mode.

show protocols [{ipv4 | afi-all}] [{allprotocol}] [{default-context | [vrf {vrf-name | all}]}] [private]

# **Syntax Description**

| ipv4            | (Optional) Specifies an IPv4 address family.                                                                                                    |
|-----------------|----------------------------------------------------------------------------------------------------|
| afi-all         | (Optional) Specifies all address families.                                                                                                    |
| all             | (Optional) Specifies all protocols for a given address family.                                                                                                    |
| protocol        | (Optional) Specifies a routing protocol.                                                                                                    |
|                 | • For the IPv4 address family, the options are $\textbf{eigrp},\textbf{bgp},\textbf{isis},\textbf{ospf},$ and $\textbf{rip}.$                                                    |
| default-context | (Optional) Displays default context information. This keyword is available when the <b>eigrp</b> or <b>rip</b> protocol is specified.                                            |
| vrf vrf-name    | (Optional) Displays VPN routing and forwarding (VRF) information for the specified process. This keyword is available when the <b>eigrp</b> or <b>rip</b> protocol is specified. |
| private         | (Optional) Displays private EIGRP data. This keyword is available when the <b>eigrp</b> protocol is specified.                                                                   |

# **Command Modes**

**EXEC** 

# **Command History**

| Release       | Modification                 |
|---------------|------------------------------|
| Release 3.7.2 | This command was introduced. |
| Release 3.9.0 | No modification.             |

#### **Usage Guidelines**

To use this command, you must be in a user group associated with a task group that includes appropriate task IDs. If the user group assignment is preventing you from using a command, contact your AAA administrator for assistance.

Use the **show protocols** command to get information about the protocols running on the router and to quickly determine which protocols are active. The command summarizes the important characteristics of the running protocol, and command output varies depending on the specific protocol selected.

For RIP, the command output lists the instance number, default AS context, router ID, default networks, distance, maximum paths, and so on.

#### Task ID

| Task<br>ID | Operations |
|------------|------------|
| RIP        | read       |

# **Examples**

The following is sample output from the **show protocols rip** command:

```
RP/0/RSP0/CPU0:router# show protocols rip
Routing Protocol RIP

2 VRFs (including default) configured, 2 active
25 routes, 16 paths have been allocated
Current OOM state is "Normal"

UDP socket descriptor is 37

VRF Active If-config If-active Routes Paths Updates default Active 3 3 11 7 30s
```

This table describes the significant fields shown in the display.

#### Table 2: show protocols Field Descriptions

| Field           | Description                                 |  |
|-----------------|---------------------------------------------|--|
| VRFs configured | Number of VRFs configured.                  |  |
| VRFs active     | Number of active VRFs.                      |  |
| Routes          | Number of allocated routes.                 |  |
| Paths           | Number of allocated paths.                  |  |
| OOM state       | Current out-of-memory state of RIP process. |  |
| UDP socket      | Current UDP socket descriptor value.        |  |

# show rip

To display configuration and status of Routing Information Protocol (RIP), use the **show rip** command in EXEC mode.

**show rip** [vrf {vrf-name | all}]

# **Syntax Description**

vrf { vrf | all } (Optional) Specifies a particular VPN routing and forwarding (VRF) instance or all VRF instances.

# **Command Default**

No default behavior or values

# **Command Modes**

**EXEC** 

#### **Command History**

| Release       | Modification                 |
|---------------|------------------------------|
| Release 3.7.2 | This command was introduced. |
| Release 3.9.0 | No modification.             |

#### **Usage Guidelines**

To use this command, you must be in a user group associated with a task group that includes appropriate task IDs. If the user group assignment is preventing you from using a command, contact your AAA administrator for assistance.

#### Task ID

| Task<br>ID | Operations |
|------------|------------|
| rip        | read       |

#### **Examples**

The following example shows sample output from the **show rip** command:

#### RP/0/RSP0/CPU0:router# show rip

```
RIP config:
Active?:
                            Yes
Added to socket?:
                            Yes
Out-of-memory state:
                            Normal
Version:
Default metric:
                            Not set
Maximum paths:
Auto summarize?:
                            No
Broadcast for V2?:
Packet source validation?: Yes
NSF:
                            Disabled
                            30 seconds (25 seconds until next update)
Timers: Update:
        Invalid:
                            180 seconds
        Holddown:
                           180 seconds
        Flush:
                            240 seconds
```

This table describes the significant fields shown in the display.

# Table 3: show rip Field Descriptions

| Field                                                                                                    | Description                                                                                             |  |
|----------------------------------------------------------------------------------------------------|----------------------------------------------------------------------------------------------------|--|
| Active?                                                                                                    | Active state setting.                                                                                   |  |
| Added to socket?                                                                                            | Multicast group setting on RIP configured interfaces. If yes, updates are received on these interfaces. |  |
| Out-of-memory state Out-of-memory state for RIP can be one of the following: Normal, Minor, So or Critical. |                                                                                                    |  |
| Version                                                                                                    | Version number is 2.                                                                                    |  |
| Default metric                                                                                              | Default metric value, if configured. Otherwise Not set.                                                 |  |
| Maximum paths                                                                                               | Number of maximum paths allowed per RIP route.                                                          |  |
| Auto summarize?                                                                                             | Auto-summarize state setting.                                                                           |  |
| Broadcast for V2?                                                                                           | RIP Version 2 broadcast setting.                                                                        |  |
| Packet source validation?                                                                                   | Validation setting for the source IP address of incoming routing updates to RIP.                        |  |
| Timers                                                                                                    | RIP network timer settings.                                                                             |  |

# show rip database

To display database entry information from the Routing Information Protocol (RIP) topology table, use the **show rip database** command in EXEC mode.

show rip [vrf { IPv4 | IPv6 } { vrf-name | all } ] database [{prefix prefix-length | prefix mask}]

# **Syntax Description**

| IPv4   IPv6                                                                                                    | Specifies IPv4 or IPv6.                                                                                                    |  |
|----------------------------------------------------------------------------------------------------|----------------------------------------------------------------------------------------------------|--|
| vrf { vrf   all }                                                                                                    | (Optional) Specifies a particular VPN routing and forwarding (VRF) instance or all VRF instances.                                                                                                    |  |
| prefix                                                                                                    | (Optional) Network IP address about which routing information should be displayed.                                                                                                    |  |
| prefix-length (Optional) The prefix-length argument specifies the length of the IP prefix value that indicates how many of the high-order contiguous bits of the address the prefix (the network portion of the address). A slash between must preced value. Range is 0 to 32 for IPv4 addresses. |                                                                                                    |  |
| prefix-mask                                                                                                    | <ul> <li>(Optional) Network mask specified in either of two ways:</li> <li>Network mask can be a four-part, dotted decimal address. For example, 255.0.0.0 indicates that each bit equal to 1 means the corresponding address bit is a network address.</li> </ul> |  |
|                                                                                                    | <ul> <li>Network mask can be indicated as a slash (/) and number. For example, /8 shows<br/>that the first 8 bits of the mask are ones, and the corresponding bits of the address<br/>are the network address.</li> </ul>                                          |  |

#### **Command Default**

No default behavior or values

# **Command Modes**

**EXEC** 

#### **Command History**

| Release       | Modification                                  |
|---------------|-----------------------------------------------|
| Release 3.7.2 | This command was introduced.                  |
| Release 3.9.0 | No modification.                              |
| Release 7.5.2 | Support for IPv6 capabilities was introduced. |

# **Usage Guidelines**

To use this command, you must be in a user group associated with a task group that includes appropriate task IDs. If the user group assignment is preventing you from using a command, contact your AAA administrator for assistance.

Summary address entries appear in the database only if relevant child routes are summarized. When the last child route for a summary address becomes invalid, the summary address is also removed from the routing table.

| Tac | L, | ı | n |
|-----|----|---|---|
|     |    |   |   |

| Task<br>ID | Operations |
|------------|------------|
| rip        | read       |

#### **Examples**

The following is sample output from the **show rip ipv4 database** command:

#### Router# show rip ipv4 database

```
IPv4 Routes held in RIP's topology database:
   10.0.0.0/24
       [0]
             directly connected, GigabitEthernet0/6/0/0
   10.0.0.0/8
                auto-summary
   12.0.0.0/24
       [5] distance: 20
                         redistributed
   12.0.0.0/8 auto-summary
   50.50.0.0/24
       [1] via 10.0.0.20, next-hop 10.0.0.20, Uptime: 1s, GigabitEthernet0/6/0/0
   50.50.1.0/24 (inactive)
       [1] via 10.0.0.20, next-hop 10.0.0.20, Uptime: 1s, GigabitEthernet0/6/0/0
   50.0.0.0/8 auto-summary
   90.90.0.0/24
       [5] distance: 20
                         redistributed
   90.90.1.0/24
       [5] distance: 20 redistributed
```

The following is sample output from the **show rip ipv6 database** command:

```
Router# show rip ipv6 database
Mon Mar 22 21:07:22.465 IST

IPv6 Routes held in RIP's topology database:
2001:DB8::2/48
[0] directly connected, GigabitEthernet0/0/0/0
2001:DB8::1/48
[0] directly connected, Loopback0
```

This table describes the significant fields shown in the display.

### Table 4: show rip IPv4 database Field Descriptions

| Field                                          | Description                                                                                  |
|------------------------------------------------|----------------------------------------------------------------------------------------------|
| 10.0.0.0/24                                    | Prefix and prefix length for a RIP connected route.                                          |
| [0] directly connected, GigabitEthernet0/6/0/0 | 10.0.0.0/24 is directly connected to GigabitEthernet 0/6/0/0. The [0] represents the metric. |
| 10.0.0.0/8 auto-summary                        | 10.0.0.0/8 is a summary route entry.                                                         |
| 12.0.0.0/24                                    | 12.0.0.0/24 is a redistributed route. The metric is 5, and the                               |
| [5] distance: 20 redistributed                 | distance is 20.                                                                              |

| Field                                                                                             | Description                                                                                                    |
|---------------------------------------------------------------------------------------------------|----------------------------------------------------------------------------------------------------|
| 50.50.0.0/24<br>[1] via 10.0.0.20, next-hop 10.0.0.20, Uptime: 1s, GigabitEthernet0/6/0/0         | The destination route 50.50.0.0/24 is learned through RIP, and the source 10.0.0.20 advertised it from GigabitEthernet 0/6/0/0. The route was last updated one second ago. |
| 50.50.1.0/24 (inactive) [1] via 10.0.0.20, next hop 10.0.0.20, Uptime: 1s, GigabitEthernet0/6/0/0 | The destination route 50.50.1.0/24 is not active in the routing table.                                                                                                    |

This table describes the significant fields shown in the display.

# Table 5: show rip IPv6 database Field Descriptions

| Field                                             | Description                                                                                     |
|---------------------------------------------------|-------------------------------------------------------------------------------------------------|
| 2001:DB8::2/48                                    | Prefix and prefix length for a RIP connected route.                                             |
| [0] directly connected,<br>GigabitEthernet0/6/0/0 | 2001:DB8::2/48 is directly connected to GigabitEthernet 0/0/0/0. The [0] represents the metric. |
| 2001:DB8::1/48 [0] directly connected, Loopback0  | 2001:DB8::1/48 is directly connected to Loopback 0/0/0/0. The [0] represents the metric         |

# show rip interface

To display interface entry information from the Routing Information Protocol (RIP) topology table, use the **show rip interface**command in EXEC mode.

**show rip** [vrf {vrf-name | all}] interface [type interface-path-id]

# **Syntax Description**

| vrf { vrf   all } | (Optional) Specifies a particular VPN routing and forwarding (VRF) instance or all VRF instances.                      |  |
|-------------------|----------------------------------------------------------------------------------------------------|--|
| interface         | (Optional) Specifies the interface from which to clear topology entries.                                               |  |
| type              | Interface type. For more information, use the question mark (?) online help function.                                  |  |
| interface-path-id | Physical interface or virtual interface.                                                                               |  |
|                   | <b>Note</b> Use the <b>show interfaces</b> command to see a list of all interfaces currently configured on the router. |  |
|                   | For more information about the syntax for the router, use the question mark (?) online help function.                  |  |

#### **Command Default**

No default behavior or values

# **Command Modes**

**EXEC** 

# **Command History**

| Release       | Modification                                                                                  |
|---------------|-----------------------------------------------------------------------------------------------|
| Release 3.7.2 | This command was introduced.                                                                  |
| Release 3.9.0 | No modification.                                                                              |
| Release 4.0.0 | The command output was modified to include authentication keychain configuration information. |

# **Usage Guidelines**

To use this command, you must be in a user group associated with a task group that includes appropriate task IDs. If the user group assignment is preventing you from using a command, contact your AAA administrator for assistance.

#### Task ID

| Task<br>ID | Operations |
|------------|------------|
| rip        | read       |

#### **Examples**

This example is sample output from the **show rip interface** command:

RP/0/RSP0/CPU0:router# show rip interface
GigabitEthernet0 6 0 0

```
Rip enabled?:
                          Yes
                       Normal
Out-of-memory state:
Broadcast for V2:
                        No
Accept Metric 0?:
                        No
                         2
Send versions:
Receive versions:
Interface state:
                          Up
                         10.0.0.12/24
IP address:
Metric Cost:
Split horizon:
                        Enabled
Poison Reverse:
                          Disabled
Joined multicast group?:
GigabitEthernet0_6_0_2
Out-of-memory state:
                         Normal
Rip enabled?:
                          Yes
Broadcast for V2:
                          No
Accept Metric 0?:
                          No
Send versions:
                          2
Receive versions:
Interface state:
                        Up
IP address:
                         12.0.0.12/24
Metric Cost:
                        Enabled
Split horizon:
Poison Reverse:
                        Disabled
Joined multicast group?:
RIP peers attached to this interface:
   12.0.0.13
       uptime: 3 version: 2
       packets discarded: 0 routes discarded: 402
```

This table describes the significant fields shown in the display.

# Table 6: show rip interface Field Descriptions

| Field               | Description                                                                                              |
|---------------------|----------------------------------------------------------------------------------------------------|
| Rip enabled?        | Specifies whether the RIP routing protocol is enabled on the interface.                                  |
| Out-of-memory state | Specifies the current out-of-memory state on the interface.                                              |
| Broadcast for V2    | Specifies whether RIP Version 2 output packets are sent to a broadcast address on the interface.         |
| Accept Metric 0?    | Specifies whether this interface accepts routing entries from RIP updates with a metric set to zero (0). |
| Send versions:      | Specifies which version RIP uses to send out packets on this interface.                                  |
| Receive versions:   | Specifies which version packets RIP accepts on this interface.                                           |
| Interface state:    | Specifies whether the interface is in an up or a down state.                                             |
| IP address:         | IP address of the interface.                                                                             |
| Metric Cost:        | Specifies metric cost value.                                                                             |
| Split horizon:      | Specifies whether split horizon is enabled on this interface.                                            |

| Field                                | Description                                                                   |
|--------------------------------------|-------------------------------------------------------------------------------|
| Poison Reverse:                      | Specifies whether poison reverse is enabled on this interface.                |
| Joined multicast group?:             | Specifies whether the interface has joined the RIP multicast group 224.0.0.9. |
| RIP peers attached to this interface | List of RIP neighbors on this interface.                                      |
| 12.0.0.13                            |                                                                               |
| uptime: 3                            | Specifies how long this neighbor is up.                                       |
| version: 2                           | Specifies which version packets are received from this neighbor.              |
| packets discarded: 0                 | Specifies the number of packets discarded from this neighbor.                 |
| routes discarded: 402                | Specifies the number of routes discarded from this neighbor.                  |

# **Authentication Keychain Configuration for RIP Interface on Default VRF**

These examples are output of the **show rip interface** *interface-path-id* command to display authentication keychain configuration for RIP interface on default VRF.

When an existing keychain with MD5 cryptographic algorithm was configured on the RIP interface:

```
GigabitEthernet0/3/0/3 (Forward Reference)
Rip enabled?:
                 No
Out-of-memory state:
                          Normal
Broadcast for V2:
                          No
Accept Metric 0?:
                         No
Send versions:
                         2
                     2
Unknown State
Receive versions:
Interface state:
IP address:
                          0.0.0.0/0
Metric Cost:
                         Ω
Split horizon:
                        Enabled
Poison Reverse:
                        Disabled
Socket set options:
Joined multicast group?: No
LPTS filter set?:
                          No
 Authentication mode: MD5 Key chain: <key-chain-name>
Current active send key id: <send key id>
 Current active receive key id: <recv key id>
 Packets received: <num-rx-packets>
 Authenticated packets received: <num-auth-rx-packets>
 Packets dropped due to wrong keychain config: <num-rx-wrong-auth-cfg-pkts>
 Packets received without authentication data: <num-rx-auth-missing-pkt>
 Packets received with invalid authentication: <num-rx-invalid-auth-pkt>
```

When the keychain configured on the RIP interface does not exists or does not have any active keys:

```
GigabitEthernet0/3/0/3 (Forward Reference)
Rip enabled?:

Out-of-memory state:

Broadcast for V2:

No
```

```
Accept Metric 0?:
                           No
Send versions:
                           2
Receive versions:
                         Unknown State
Interface state:
IP address:
                           0.0.0.0/0
Metric Cost:
Split horizon:
                          Enabled
Poison Reverse:
                          Disabled
Socket set options:
Joined multicast group?:
                           Nο
LPTS filter set?:
                           No
Authentication mode: MD5 Key chain: <key-chain-name>
No active key found in keychain database.
Packets received: <num-rx-packets>
Authenticated packets received: <num-auth-rx-packets>
 Packets dropped due to wrong keychain config: <num-rx-wrong-auth-cfg-pkts>
 Packets received without authentication data: <num-rx-auth-missing-pkt>
 Packets received with invalid authentication: <num-rx-invalid-auth-pkt>
```

When an active key exists in the keychain configured on the RIP interface, but not configured with MD5 cryptographic algorithm:

```
GigabitEthernet0/3/0/3 (Forward Reference)
Rip enabled?:
                          Nο
Out-of-memory state:
                           Normal
Broadcast for V2:
                           Nο
Accept Metric 0?:
                           No
Send versions:
                           2
Receive versions:
                      Unknown State
Interface state:
IP address:
                          0.0.0.0/0
Metric Cost:
                          Ω
Split horizon:
                          Enabled
Poison Reverse:
                           Disabled
Socket set options:
Joined multicast group?:
                         No
LPTS filter set?:
                           No
Authentication mode: MD5 Key chain: <key-chain-name>
Key(s) not configured with MD5 cryptographic algorithm.
Packets received: <num-rx-packets>
Authenticated packets received: <num-auth-rx-packets>
Packets dropped due to wrong keychain config: <num-rx-wrong-auth-cfg-pkts>
 Packets received without authentication data: <num-rx-auth-missing-pkt>
 Packets received with invalid authentication: <num-rx-invalid-auth-pkt>
```

#### When no authentication keychain was configured on the RIP interface:

```
GigabitEthernet0/3/0/3 (Forward Reference)
Rip enabled?:
                        No
Out-of-memory state:
                         Normal
Broadcast for V2:
                          No
Accept Metric 0?:
                          No
Send versions:
                          2
Receive versions:
                       Unknown State
Interface state:
IP address:
                        0.0.0.0/0
Metric Cost:
Split horizon:
                         Enabled
```

```
Poison Reverse: Disabled
Socket set options:
Joined multicast group?: No
LPTS filter set?: No
Authentication mode is not set.
Packets received: <num-rx-packets>
```

#### Authentication keychain Configuration for RIP Interface on Non-default VRF

These examples are output of the **show rip vrf** *vrf-name* **interface** *interface-path-id* command to display authentication keychain configuration for RIP interface on a non- default VRF.

When an existing keychain with MD5 cryptographic algorithm has been configured on the RIP interface:

```
GigabitEthernet0/3/0/3 (Forward Reference)
Rip enabled?:
                      No
Out-of-memory state:
                          Normal
Broadcast for V2:
                          No
Accept Metric 0?:
                          No
Send versions:
Receive versions:
                          2
Interface state:
                          Unknown State
IP address:
                           0.0.0.0/0
Metric Cost:
Split horizon:
                           Enabled
Poison Reverse:
                          Disabled
Socket set options:
Joined multicast group?:
                          No
LPTS filter set?:
Authentication mode: MD5 Key chain: <key-chain-name>
Packets received: <num-rx-packets>
Authenticated packets received: <num-auth-rx-packets>
 Packets dropped due to wrong keychain config: <num-rx-wrong-auth-cfg-pkts>
Packets received without authentication data: <num-rx-auth-missing-pkt>
 Packets received with invalid authentication: <num-rx-invalid-auth-pkt>
```

When the keychain configured on the RIP interface does not exist or does not have any active keys:

```
GigabitEthernet0/3/0/3 (Forward Reference)
Rip enabled?:
                        No
Out-of-memory state:
                          Normal
Broadcast for V2:
                          No
Accept Metric 0?:
                          No
Send versions:
                          2.
Receive versions:
                        Unknown State
Interface state:
                         0.0.0.0/0
IP address:
Metric Cost:
                         Enabled
Split horizon:
                         Disabled
Poison Reverse:
Socket set options:
Joined multicast group?: No
LPTS filter set?:
                          No
Authentication mode: MD5 Key chain: <key-chain-name>
No active key found in keychain database.
Packets received: <num-rx-packets>
```

```
Authenticated packets received: <num-auth-rx-packets>
Packets dropped due to wrong keychain config: <num-rx-wrong-auth-cfg-pkts>
Packets received without authentication data: <num-rx-auth-missing-pkt>
Packets received with invalid authentication: <num-rx-invalid-auth-pkt>
```

When an active key exists in the keychain configured on the RIP interface, but not configured with MD5 cryptographic algorithm:

```
GigabitEthernet0/3/0/3 (Forward Reference)
Rip enabled?:
Out-of-memory state:
                           Normal
Broadcast for V2:
                           No
Accept Metric 0?:
                           No
Send versions:
                           2
Receive versions:
Interface state:
                         Unknown State
                         0.0.0.0/0
IP address:
Metric Cost:
                          0
                          Enabled
Split horizon:
Poison Reverse:
                         Disabled
Socket set options:
Joined multicast group?: No
LPTS filter set?:
                           No
Authentication mode: MD5 Key chain: <key-chain-name>
Key(s) not configured with MD5 cryptographic algorithm.
 Packets received: <num-rx-packets>
Authenticated packets received: <num-auth-rx-packets>
 Packets dropped due to wrong keychain config: <num-rx-wrong-auth-cfg-pkts>
 Packets received without authentication data: <num-rx-auth-missing-pkt>
 Packets received with invalid authentication: <num-rx-invalid-auth-pkt>
```

When no authentication keychain has been configured on the RIP interface:

```
GigabitEthernet0/3/0/3 (Forward Reference)
Rip enabled?:
Out-of-memory state:
                          Normal
Broadcast for V2:
                          No
Accept Metric 0?:
                          No
Send versions:
                           2
Receive versions:
Interface state:
                         Unknown State
IP address:
                          0.0.0.0/0
Metric Cost:
                          0
Split horizon:
                          Enabled
Poison Reverse:
                         Disabled
Socket set options:
Joined multicast group?:
                           Nο
LPTS filter set?:
                           No
 Authentication mode is not set.
 Packets received: <num-rx-packets>
```

This table describes the significant fields shown in the display.

# Table 7: show rip [vrf <vrf-name>] interface Field Descriptions

| Authentication mode: MD5 Key chain | MD5 authentication mode is enabled. |
|------------------------------------|-------------------------------------|
| Current active send key id         | Active send key ID.                 |

| Current active receive key id                          | Active receive key ID.                                         |
|--------------------------------------------------------|----------------------------------------------------------------|
| Packets received                                       | Number of packets received on the interface.                   |
| Authenticated packets received                         | Number packets received with valid authentication.             |
| Packets dropped due to wrong keychain config           | Number of packets dropped due to wrong keychain configuration. |
| Packets received without authentication data           | Number packets received without authentication data .          |
| Packets received with invalid authentication           | Number of packets received with invalid authentication.        |
| No active key found in keychain database               | No active keys are available in IOS XR keychain database.      |
| Key(s) not configured with MD5 cryptographic algorithm | Keys are not configured with MD5 cryptographic algorithm.      |
| Authentication mode is not set                         | Authentication mode is not set.                                |

# show rip statistics

To display statistical entry information from the Routing Information Protocol (RIP) topology table, use the **show rip statistics** command in EXEC mode.

show rip { ipv4 | ipv6 } [ vrf { vrf-name | all } ] statistics

# **Syntax Description**

| ipv4   ipv6       | Specifiies IPv4 or IPv6.                                                                          |
|-------------------|---------------------------------------------------------------------------------------------------|
| vrf { vrf   all } | (Optional) Specifies a particular VPN routing and forwarding (VRF) instance or all VRF instances. |

#### **Command Default**

No default behavior or values

#### **Command Modes**

**EXEC** 

#### **Command History**

| Release       | Modification                     |
|---------------|----------------------------------|
| Release 3.7.2 | This command was introduced.     |
| Release 3.9.0 | No modification.                 |
| Release 7.5.2 | Support for IPv6 was introduced. |

# **Usage Guidelines**

To use this command, you must be in a user group associated with a task group that includes appropriate task IDs. If the user group assignment is preventing you from using a command, contact your AAA administrator for assistance.

# Task ID

| Task<br>ID | Operations |
|------------|------------|
| rip        | read       |

### **Examples**

The following example is sample output from the **show rip ipv4 statistics** command:

#### Router# show rip ipv4 statistics

```
RIP statistics:
   Total messages sent:
                                5597
   Message send failures:
                                0
   Regular updates sent:
                                5566
   Queries responsed to:
                                Ω
   RIB updates:
                                6
   Total packets received:
                                5743
                                0
   Discarded packets:
   Discarded routes:
   Number of routes allocated: 18
   Number of paths allocated: 14
   Route malloc failures:
                                0
   Path malloc failures:
```

The following example is sample output from the **show rip ipv6 statistics** command:

#### Router# show rip ipv6 statistics

```
Mon Mar 22 21:10:30.110 IST
RIP statistics:
Total messages sent:
                           79
Message send failures:
                           76
Regular updates sent:
Queries responsed to:
RIB updates:
Total packets received:
                           38
Discarded packets:
                           0
Discarded routes:
Packet received at standby: 0
Number of routes allocated: 13
Number of paths allocated: 7
Route malloc failures:
                           0
Path malloc failures:
                           0
```

This table describes the significant fields shown in the display.

#### Table 8: show rip statistics Field Descriptions

| Field                      | Description                                                           |
|----------------------------|-----------------------------------------------------------------------|
| Total messages sent        | Number of RIP packets sent.                                           |
| Message send failures      | Number of times that the packet send operation failed.                |
| Queries responsed to       | Number of times RIP updates are sent in response to a RIP query.      |
| RIB updates                | Number of route addition and deletion messages sent to RIB.           |
| Total packets received     | Number of RIP packets received.                                       |
| Discarded packets          | Number of received RIP packets that are discarded.                    |
| Discarded routes           | Number of routes (in received RIP update packets) that are discarded. |
| Number of routes allocated | Number of routes allocated for the RIP internal topology database.    |
| Number of paths allocated  | Number of paths allocated for the RIP internal topology database.     |
| Route malloc failures      | Number of failures during route allocation.                           |
| Path malloc failures       | Number of failures during route allocation.                           |

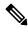

Note

The number of routes found in the allocated field might ot be the same number of routes present in the RIP database.

# site-of-origin (RIP)

To configure the Site of Origin (SoO) filtering on a Routing Information Protocol (RIP) interface, use the **site-of-origin** command in interface configuration mode. To disable SoO filtering on an interface, use the **no** form of this command.

**site-of-origin** {as-number : number | ip-address : number} **no site-of-origin** {as-number : number | ip-address : number}

# **Syntax Description**

as-number: Autonomous system number.

- Range for 2-byte Autonomous system numbers (ASNs) is 1 to 65535.
- Range for 4-byte Autonomous system numbers (ASNs) in asplain format is 1 to 4294967295.
- Range for 4-byte Autonomous system numbers (ASNs) is asdot format is 1.0 to 65535.65535.

A colon is used to separate the autonomous system number and network number.

| number     | Network number. Range is from 0 to 4294967295 when a 2-byte AS number is used. Range is from 0 to 65535 when a 4-byte AS number is used. |
|------------|----------------------------------------------------------------------------------------------------|
| ip-address | The IP address argument specifies the IP address in four-part, dotted-decimal notation.                                                  |

A colon is used to separate the IP address and network number.

#### **Command Default**

No default behavior or values

#### **Command Modes**

Interface configuration

# **Command History**

| Release       | Modification                                                                |
|---------------|-----------------------------------------------------------------------------|
| Release 3.7.2 | This command was introduced.                                                |
| Release 3.9.0 | Asplain format for 4-byte Autonomous system numbers notation was supported. |

# **Usage Guidelines**

To use this command, you must be in a user group associated with a task group that includes appropriate task IDs. If the user group assignment is preventing you from using a command, contact your AAA administrator for assistance.

A RIP process must be capable of retrieving the SoO attribute on routes redistributed from the Border Gateway Protocol (BGP) when required to support complex topologies that include MPLS VPN links between sites with backdoor links.

Use the **site-of-origin** command to set an SoO BGP extended community attribute that is used to identify routes that have originated from a site so that the readvertisement of that prefix back to the source site can be prevented. The SoO extended community uniquely identifies the site from which a provider edge (PE) router has learned a route.

| Task<br>ID | Operations     |
|------------|----------------|
| rip        | read,<br>write |

# **Examples**

The following example shows how to configure SoO filtering on a RIP interface:

RP/0/RSP0/CPU0:router(config) # router rip
RP/0/RSP0/CPU0:router(config-rip) interface GigabitEthernet 0/1/0/0
RP/0/RSP0/CPU0:router(config-rip-if) # site-of-origin 10.0.0.1:20

# split-horizon disable (RIP)

To disable split horizon for a Routing Information Protocol (RIP) process, use the **split-horizon disable** command in interface configuration mode. To enable split horizon, use the **no** form of this command.

# split-horizon disable no split-horizon disable

# **Syntax Description**

This command has no arguments or keywords.

#### **Command Default**

Split horizon is enabled for a RIP process.

#### **Command Modes**

Interface configuration

#### **Command History**

| Release       | Modification                 |  |
|---------------|------------------------------|--|
| Release 3.7.2 | This command was introduced. |  |
| Release 3.9.0 | No modification.             |  |

# **Usage Guidelines**

To use this command, you must be in a user group associated with a task group that includes appropriate task IDs. If the user group assignment is preventing you from using a command, contact your AAA administrator for assistance.

You can explicitly specify the split-horizon disable command in your configuration.

If split horizon is disabled, the poison reverse configuration is ignored.

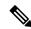

Note

In general, we recommend that you do not change the default state of split horizon unless you are certain that your application requires the change to properly advertise routes.

#### Task ID

| Task<br>ID | Operations     |
|------------|----------------|
| rip        | read,<br>write |

# **Examples**

The following example shows how to disable split horizon on a Packet-over-SONET/SDH link:

```
Router(config) # router rip
Router(config-rip) # interface GigabitEthernet 0/1/0/0
Router(config-rip-if) # split-horizon disable
```

# **Related Commands**

| Command                    | Description                                              |
|----------------------------|----------------------------------------------------------|
| poison-reverse, on page 33 | Enables poison reverse processing of RIP router updates. |

# timers basic

To adjust Routing Information Protocol (RIP) network timers, use the **timers basic** command in router configuration mode. To restore the timers default values, use the **no** form of this command.

timers basic update invalid holddown flush no timers basic

# **Syntax Description**

update Rate, in seconds, at which updates are sent. This is the fundamental timing parameter of the routing protocol. Range is 5 to 50000.

# invalid

Interval, in seconds, after which a route is declared invalid; it should be at least three times the value of the update argument. A route becomes invalid when there is an absence of updates that refresh the route. The route then enters into a holddown state. The route is marked inaccessible and is advertised as unreachable. Range is 15 to 200000.

holddown Interval, in seconds, during which routing information regarding better paths is suppressed. It should be at least three times the value of the update argument. A route enters into a holddown state when an update packet is received that indicates that the route is unreachable. The route is marked inaccessible and is advertised as unreachable. When holddown expires, routes advertised by other sources are accepted, and the route is no longer inaccessible. Range is 15 to 200000.

# flush

Amount of time, in seconds, that must pass before the route is removed from the routing table; the interval specified should be greater than the value of the *invalid* argument. If it is less than the invalid timer value, the proper holddown interval cannot elapse, which results in a new route being accepted before the holddown interval expires. Range is 16 to 250000.

### **Command Default**

update: 30

invalid: 180

holddown: 180

flush: 240

#### **Command Modes**

Router configuration

#### **Command History**

| Release | Modification   |
|---------|----------------|
| neiease | iviouiiication |

Release 3.7.2 This command was introduced.

Release 3.9.0 No modification.

### **Usage Guidelines**

To use this command, you must be in a user group associated with a task group that includes appropriate task IDs. If the user group assignment is preventing you from using a command, contact your AAA administrator for assistance.

The basic timing parameters for RIP are adjustable. Because RIP is running a distributed, asynchronous routing algorithm, these timers must be the same for all routers in the network.

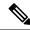

Note

Use the **show rip** command to display the current and default timer values.

#### Task ID

| Task<br>ID | Operations     |
|------------|----------------|
| rip        | read,<br>write |

# **Examples**

The following example shows how to set updates to be broadcast every 5 seconds. If a router is not heard from in 15 seconds, the route is declared unusable. Further information is suppressed for an additional 15 seconds. At the end of the flush period, the route is flushed from the routing table.

```
RP/0/RSP0/CPU0:router(config) # router rip
RP/0/RSP0/CPU0:router(config-rip) timers basic 5 15 15 30
```

# **Related Commands**

| Command              | Description                               |
|----------------------|-------------------------------------------|
| show rip, on page 49 | Displays configuration and status of RIP. |

# validate-update-source disable

To stop the Cisco IOS XR software from validating the source IP address of incoming routing updates for Routing Information Protocol (RIP), use the **validate-update-source disable** command in router configuration mode. To reenable this function, use the **no** form of this command.

validate-update-source disable no validate-update-source disable

# **Syntax Description**

This command has no arguments or keywords.

# **Command Default**

The source IP address of incoming updates for RIP is always validated.

#### **Command Modes**

Router configuration

#### **Command History**

| Release       | Modification                 |
|---------------|------------------------------|
| Release 3.7.2 | This command was introduced. |
| Release 3.9.0 | No modification.             |

# **Usage Guidelines**

To use this command, you must be in a user group associated with a task group that includes appropriate task IDs. If the user group assignment is preventing you from using a command, contact your AAA administrator for assistance.

When the validate-update-source disable command is used, validation is not performed.

By default, the software ensures that the source IP address of incoming routing updates is on the same IP network as one of the addresses defined for the receiving interface.

For unnumbered IP interfaces (interfaces configured as IP unnumbered), no checking is performed.

#### Task ID

| Task<br>ID | Operations     |
|------------|----------------|
| rip        | read,<br>write |

# **Examples**

The following example shows how to disable source validation:

```
RP/0/RSP0/CPU0:router(config)# router rip
RP/0/RSP0/CPU0:router(config-rip) validate-update-source disable
```

# vrf (RIP)

To define a VPN routing and forwarding (VRF) instance and to enter VRF configuration mode, use the **vrf** command in router configuration mode. To remove a VRF instance use the no form of this command.

vrf vrf-name
no vrf vrf-name

# **Syntax Description**

vrf-name Specifies a particular VPN routing and forwarding instance.

#### **Command Default**

No VRFs are defined.

#### **Command Modes**

Router configuration

#### **Command History**

| Release       | Modification                 |
|---------------|------------------------------|
| Release 3.7.2 | This command was introduced. |
| Release 3.9.0 | No modification.             |

#### **Usage Guidelines**

To use this command, you must be in a user group associated with a task group that includes appropriate task IDs. If the user group assignment is preventing you from using a command, contact your AAA administrator for assistance.

Use the vrf command to configure a VRF instance. A VRF instance is a collection of VPN routing and forwarding tables maintained at the provider edge (PE) router.

From VRF configuration mode, you can issue all commands available in router configuration mode such as the **auto-summary** command.

#### Task ID

| Task<br>ID | Operations     |
|------------|----------------|
| rip        | read,<br>write |

#### **Examples**

The following example shows how to enter VRF configuration mode and identify RIP commands that can be issued from that mode:

RP/0/RSP0/CPU0:router(config)# router rip
RP/0/RSP0/CPU0:router(config-rip)# vrf vpn-1
RP/0/RSP0/CPU0:router(config-rip-vrf)# ?

auto-summary broadcast-for-v2 commit default-information default-metric describe distance Enable automatic network number summarization Send RIP v2 output packets to broadcast address Commit the configuration changes to running Control distribution of default information Set metric of redistributed routes Describe a command without taking real actions Define an administrative distance

 $\begin{array}{ccc} \text{do} & & \text{Run an exec command} \\ \text{exit} & & \text{Exit from this submode} \end{array}$ 

interface Enter the RIP interface configuration submode maximum-paths Maximum number of paths allowed per route

neighbor Specify a neighbor router

no Negate a command or set its defaults nsf Enable Cisco Non Stop Forwarding output-delay Interpacket delay for RIP updates

redistribute Redistribute information from another routing protocol

route-policy Apply route policy to routing updates

show Show contents of configuration

timers Adjust routing timers

validate-update-source Validate source address of routing updates

RP/0/RSP0/CPU0:router(config-rip-vrf)#

vrf (RIP)